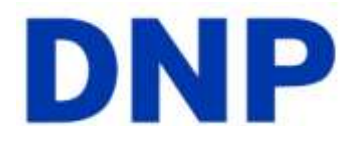

## **Using your DS series printer driver for the Macintosh computer**

After installing your driver, you can the DS40 or DS80 to print from your computer.

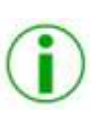

**Note**: the printer options screen may change slightly depending on the program from which you are printing. Graphic design programs like *Photoshop* or *Illustrator* may have extra settings which are not included in the examples below.

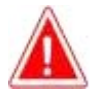

**Attention**: The examples that follow show settings for the DS80 computer. The DS40 printer control panels are the same, but will use different sizes for the paper.

## **Exploring the control panel**

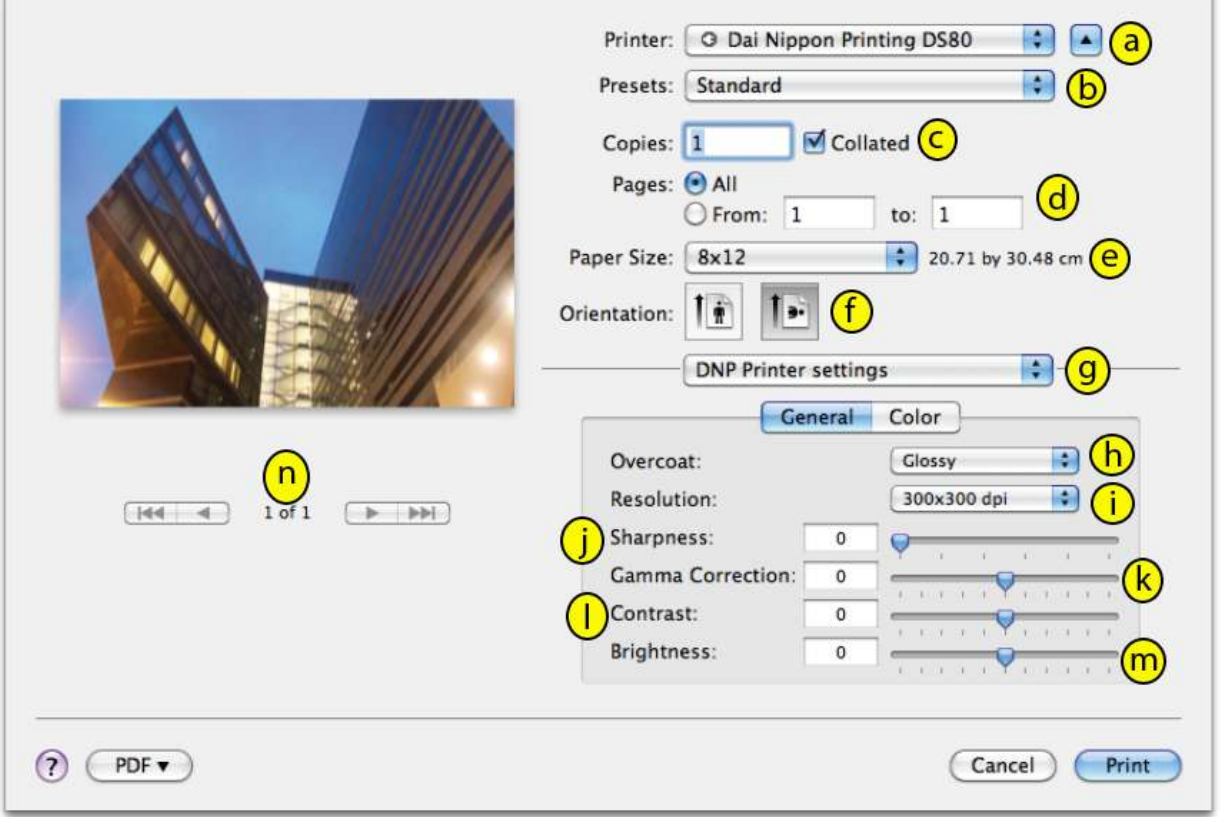

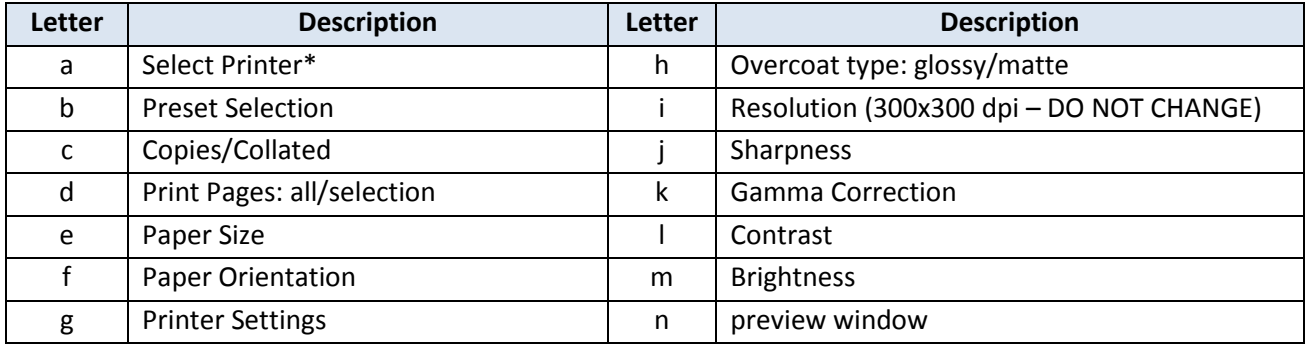

\*selecting a different printer, such as the DS40, will change some of the options (paper size) accordingly.

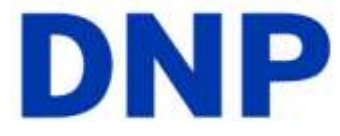

By Clicking on the **Color** button, you can change the controls from **General** controls to the Color controls.

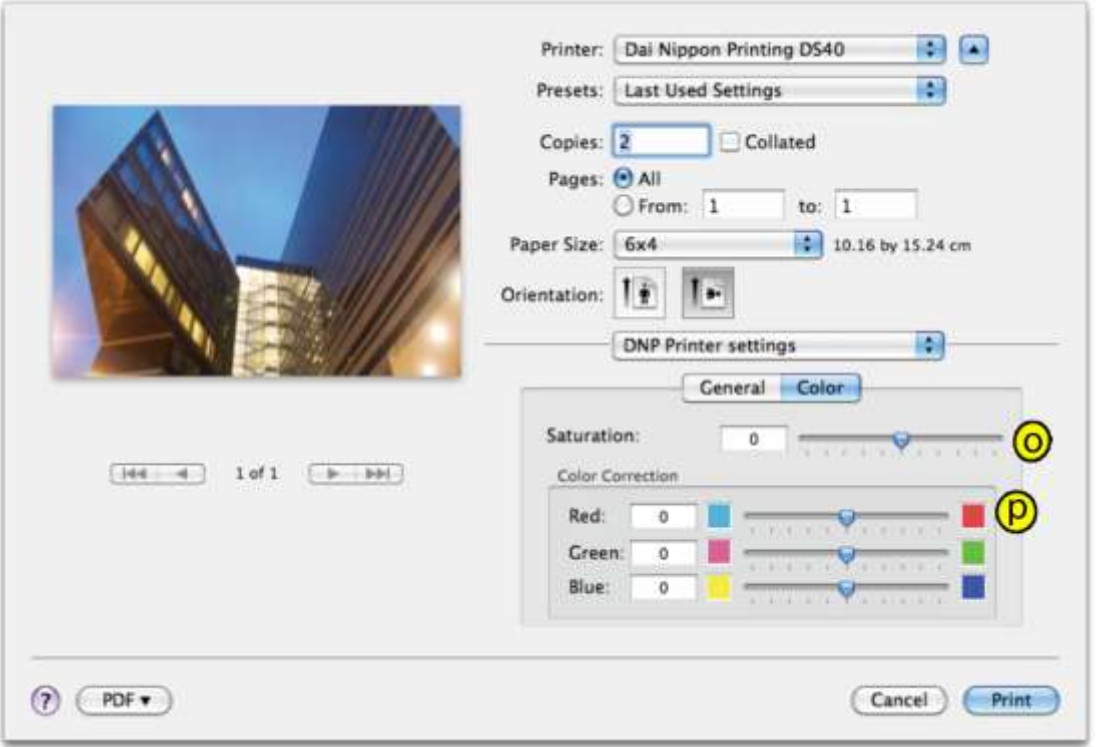

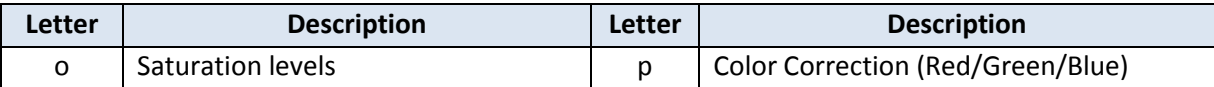

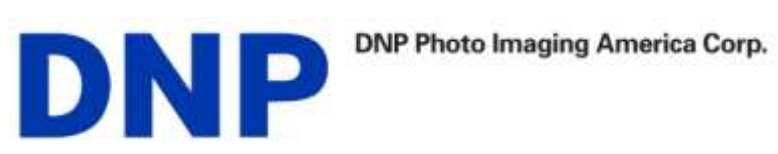

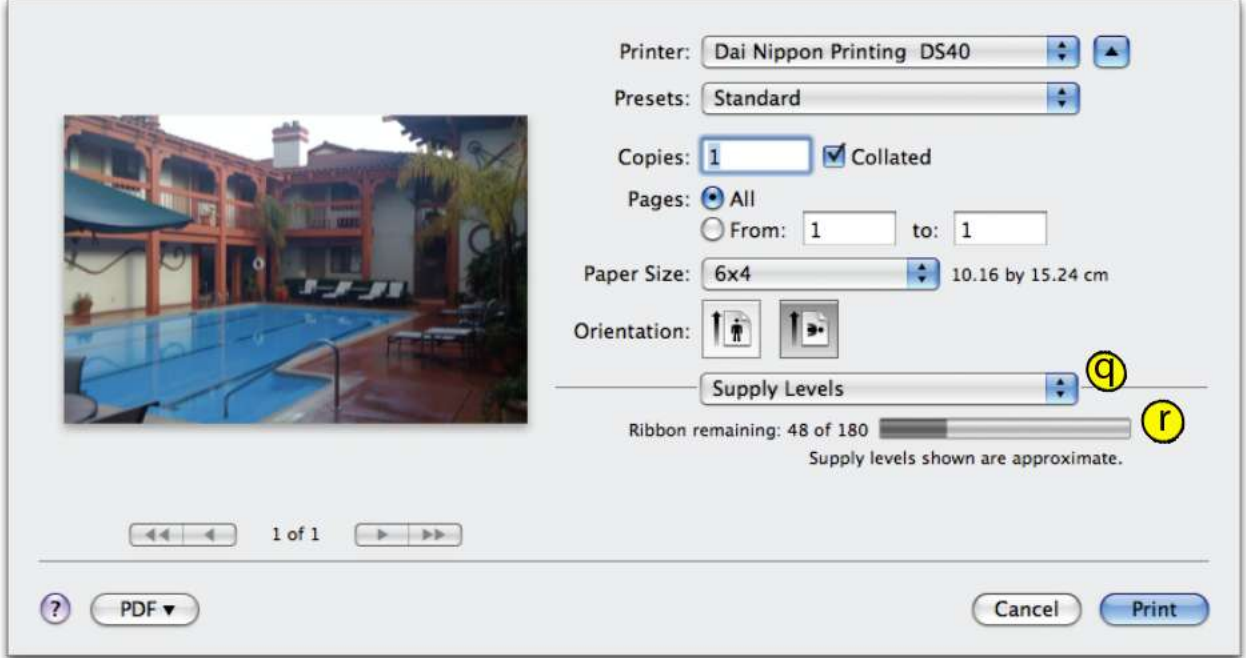

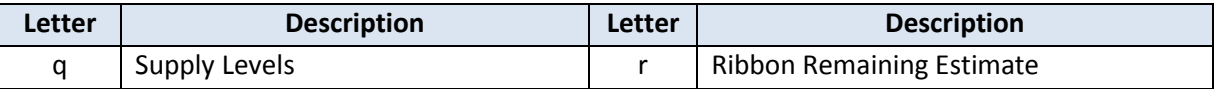

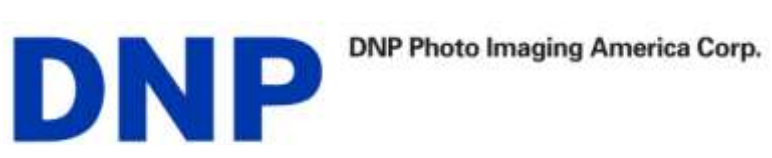

## **Accessing the Panels from the Printers window**

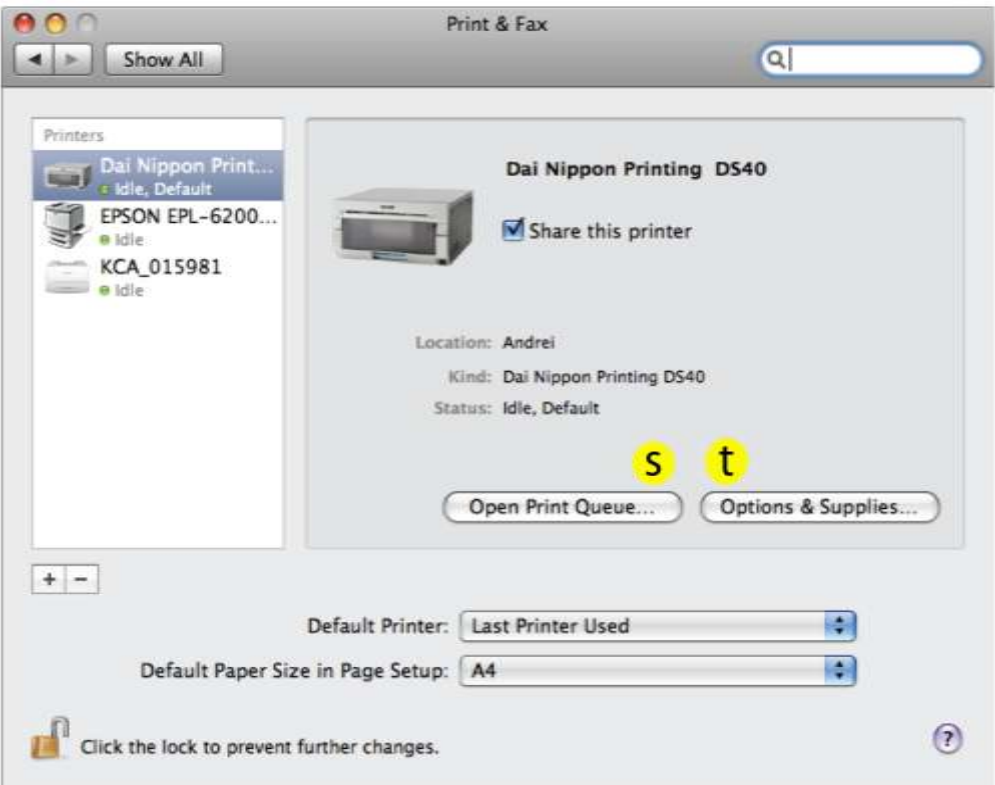

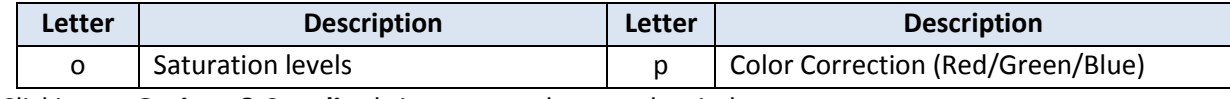

Clicking on **Options & Supplies** brings up another supply window.

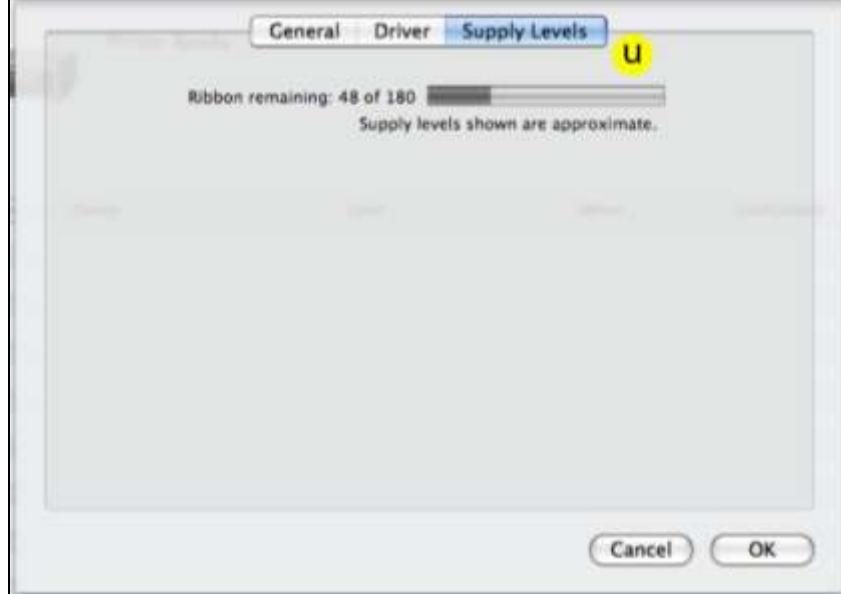